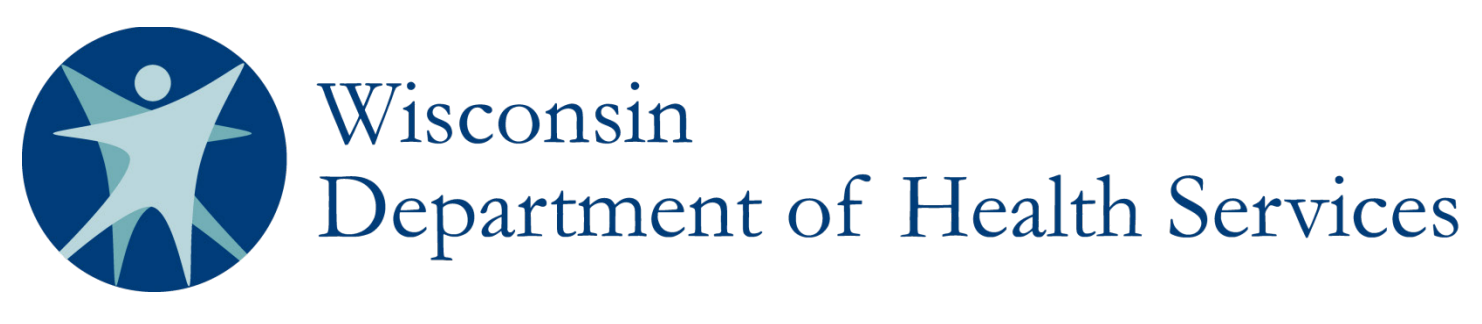

# IRIS 40-Hour Health and Safety Denials SharePoint Instructions

The following instructions apply to SharePoint documentation of denials related to 40-Hour Health and Safety exceptions. IRIS consultants should defer to Chapter 4 of the IRIS Policy Manual [\(P-00708\)](https://www.dhs.wisconsin.gov/publications/p0/p00708.pdf) and Chapter 4.0A in the IRIS Work Instructions [\(P-00708A\)](https://www.dhs.wisconsin.gov/publications/p0/p00708a.pdf) for information regarding the 40-Hour Health and Safety policy.

### **ATTACHMENTS**

The first column shows a paperclip icon when attachments are available. Provided documentation is uploaded and documented by the IRIS consultant in the Wisconsin Self-Directed Information Technology System (WISITS). Per Work Instructions, documents **do not** need to be attached to the SharePoint denial entries.

# **ISSUE ID**

On the view screen, the "Issue ID" column displays a number. This auto-generated case number is unique to each case and identifies the case in correspondence. A new issue ID should be present for each denial. If a single request details exception requests for multiple workers, each denial must have its own issue ID.

# **1. DATE OF INITIAL REQUEST**

Enter the date the participant requested an exception for their participant-hired worker.

# **2. PARTICIPANT'S NAME**

Enter the participant's name in the format Last Name, First Name.

#### **3. MCI**

Enter the participant's Master Client Index (MCI) number.

#### **4. TARGET GROUP**

Select the participant's target group from the drop-down box options Developmental Disability (DD), Frail Elder (FE), and Physical Disability (PD).

#### **5. IRIS CONSULTANT**

Enter the name of the participant's IRIS consultant in the format Last Name, First Name.

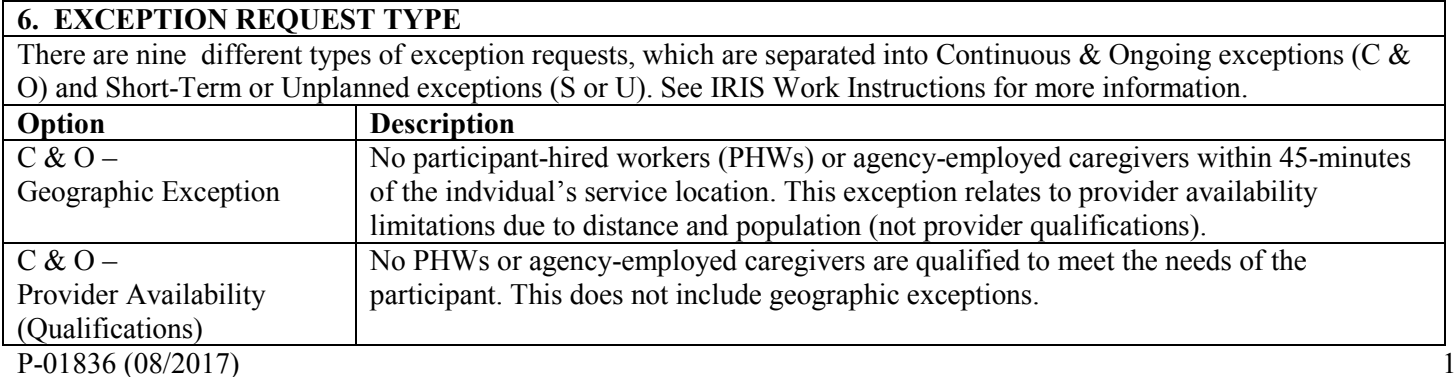

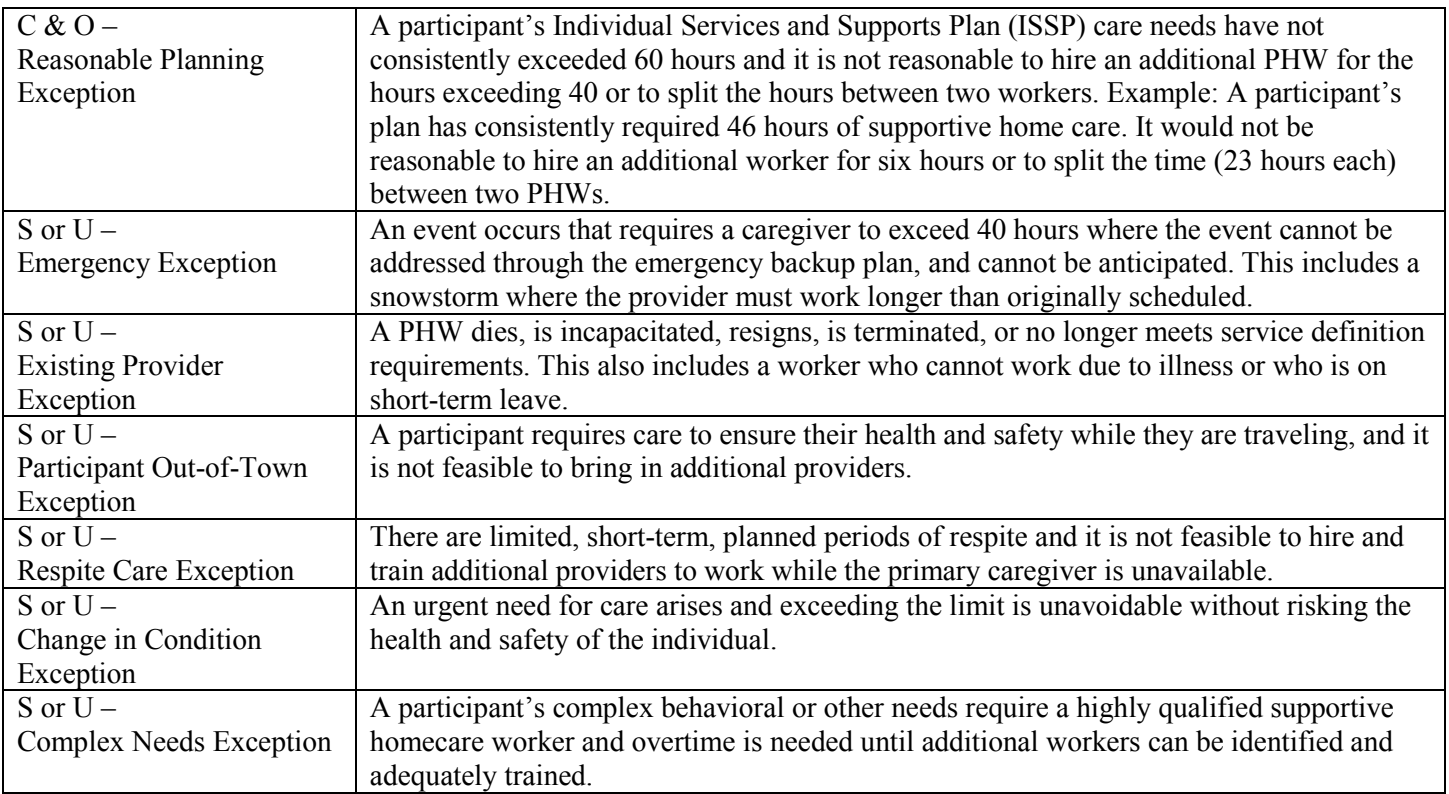

# **8. HOURS REQUESTED**

Enter the number of hours per week above 40-hours requested in the extension.

# **9. HOURLY RATE FOR HOURS ABOVE 40**

Enter the requested hourly pay rate (including taxes).

#### **10. PHW NAME**

Enter the name of the PHW in the format Last Name, First Name.

# **11. IS PHW A LIVE-IN CAREGIVER?**

Select "Yes" or "No" to identify whether PHW is a live-in caregiver, as defined in IRIS Work Instructions.

# **12. RETROSPECTIVE/PROSPECTIVE**

Select from the drop-down menu whether the request relates to a future exception request (prospective) or a past overtime incident that has already occurred (retrospective).

#### **13. SHORT TERM DURATION (# OF WEEKS)**

If the exception request is related to a short-term need, please specify the number of weeks the exception request covers.

# **14. DENIAL DATE**

Enter the date the IRIS consultant issued the denial decision letter.

# **15. DENIAL LETTER SENT?**

Select "Yes" or "No" in the drop-down menu to verify a denial decision letter was mailed or otherwise provided to the participant.

# **16. DENIAL REASON**

Based upon the judgment of the IRIS consultant, they should select the checkbox(es) that apply to the reasons that a denial was issued:

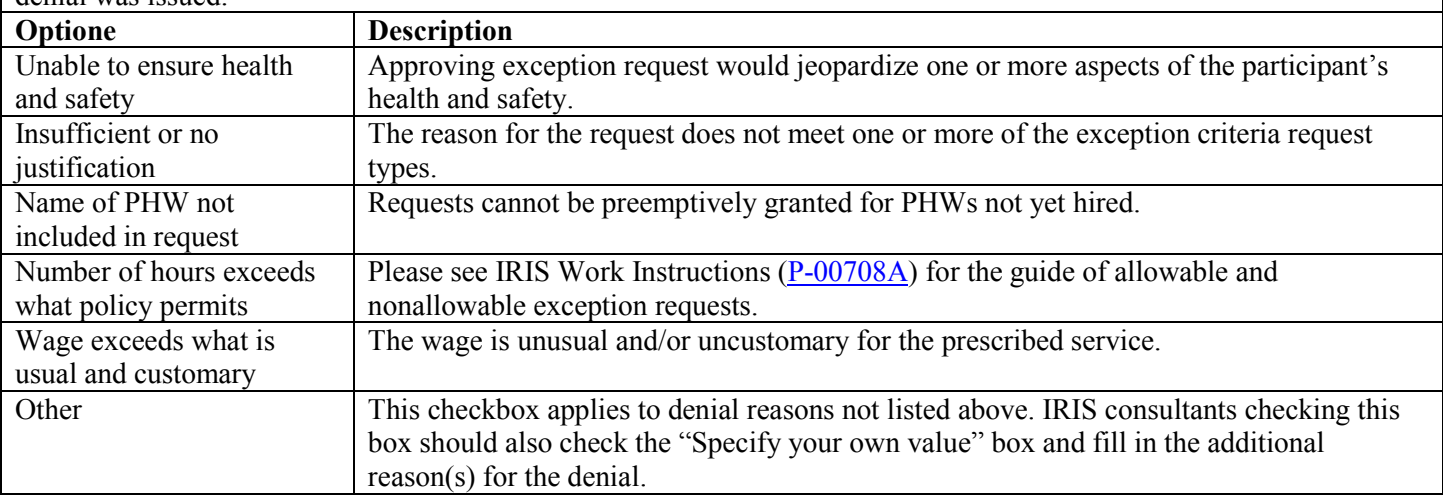

### **17. NUMBER OF PHWs**

Enter the specific number of PHWs (cumulatively) that the participant currently employs.

#### **18. CASE NOTE ADDED?**

Select "Yes" or "No" in the drop-down menu to verify a case note regarding the denial was added in the participant's WISITS record.

#### **19. LETTER UPLOADED TO WISITS?**

Select "Yes" or "No" in the drop-down menu to verify the signed denial decision letter was uploaded to the participant's WISITS record.

#### **20. COMMENTS**

This section is optional and can be utilized for tracking exception requests and/or documenting denial-specific information related to the participant or PHW(s).

# **SCREENSHOT:**

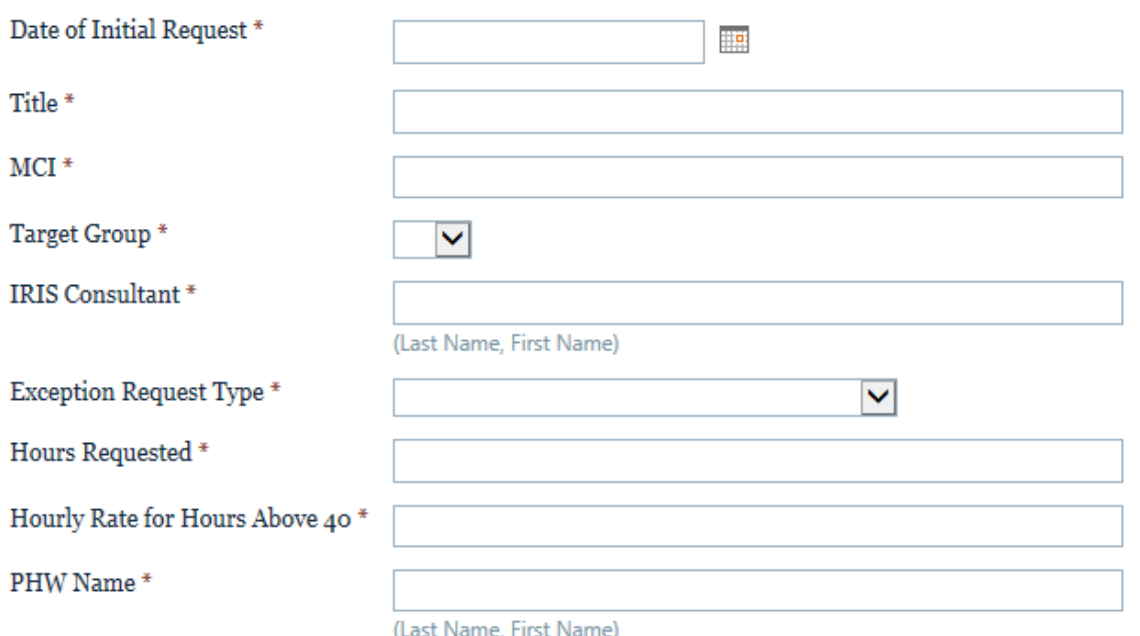

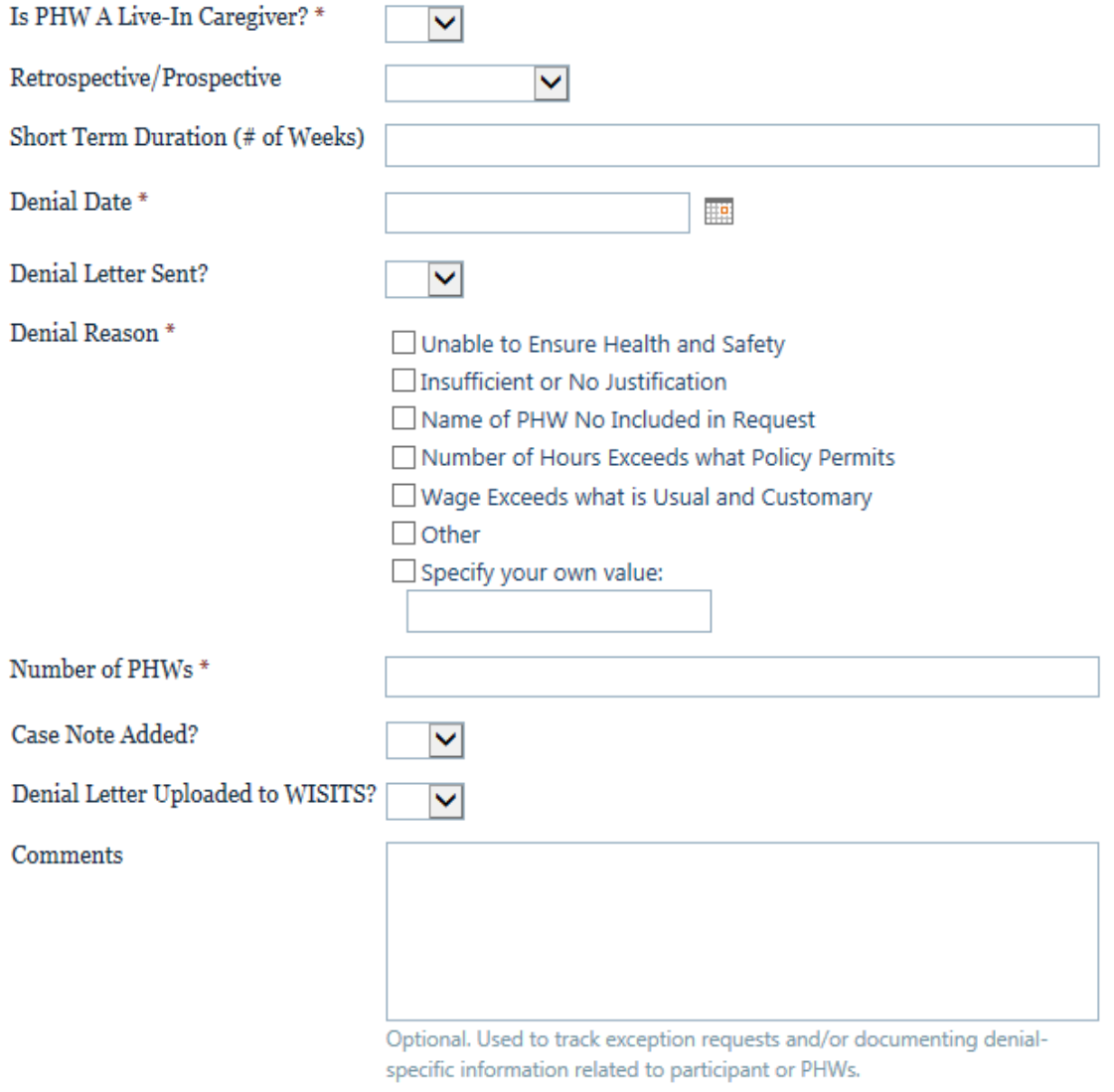

Cancel

Save